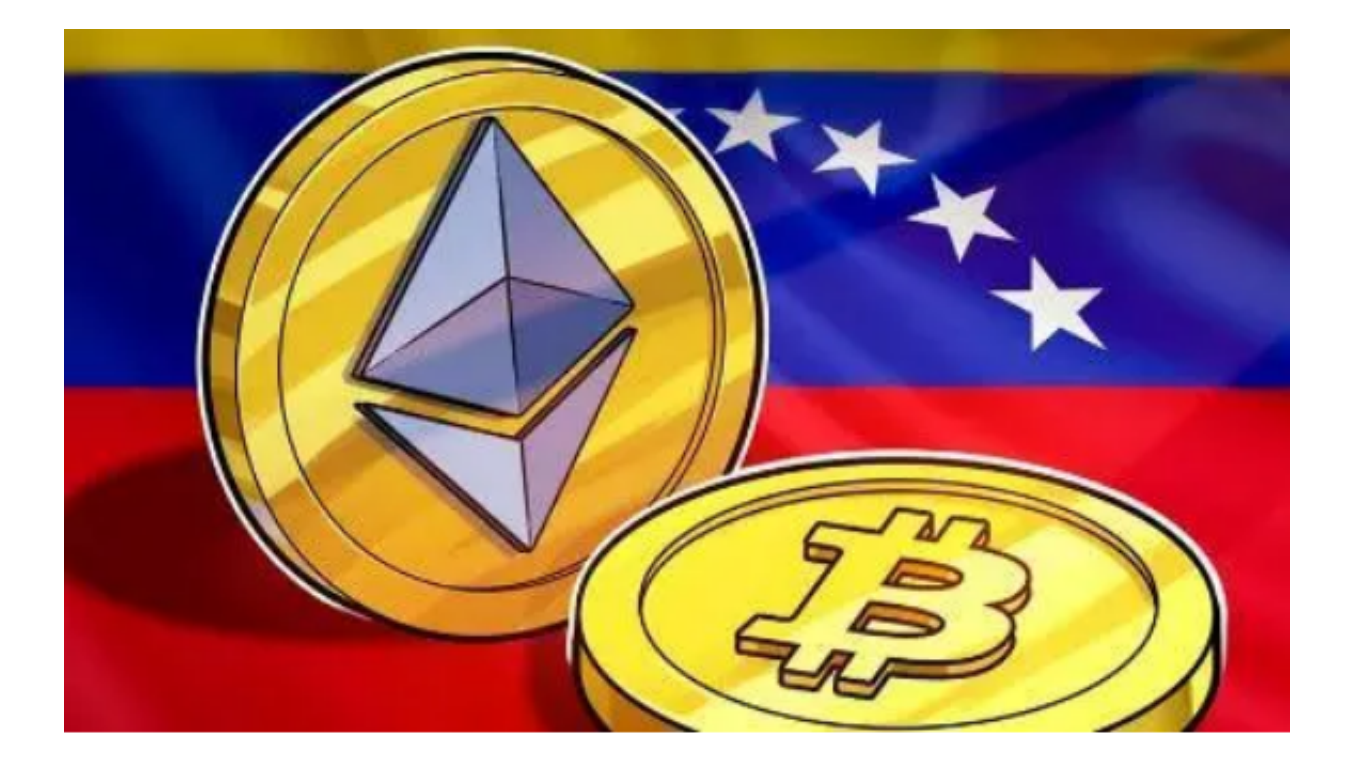

 以太坊是一个使用区块链和智能合约启动去中心化开源应用程序(去中心化应用 程序或DApp)的平台。 DApp用于需要转移数字价值存储(金钱,文档,注册表 项 , 数据等 ) , 成本最低且无需第三方参与的场合。

 该平台有一个实用货币:以太坊(简称ETH)。它是在以太坊框架上创建和部署D App的"燃料"。此外,以太坊有时可以用作付款方式。在此角色中,该代币执行 与其他加密货币相同的功能。

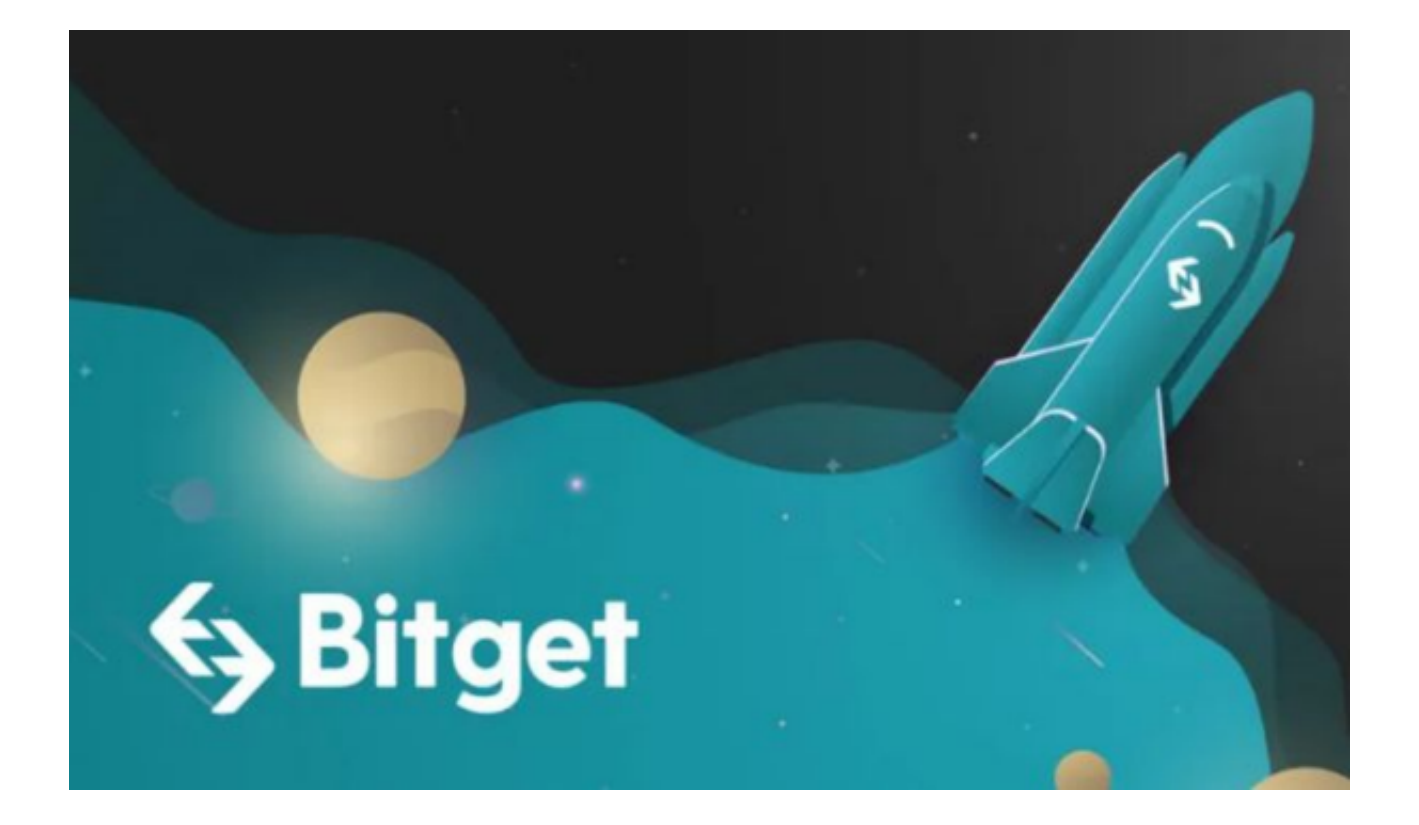

 购买ETH(以太坊币)并将其存储在个人钱包中是参与加密货币市场的一种常见 方式。以下是购买ETH并将其存储在个人钱包中的步骤:

 选择一个可靠的加密货币交易所:首先,您需要选择一个可靠的加密货币交易所 。Bitget交易所拥有多元化的研发团队,以金融+技术+安全构成的三角研发体系支 持打造出来独特的数字资产领域Bitget FTS区块链技术驱动引擎。建议投资者可以选择Bitget交易所来购买。

注册并验证账户:在Bitget交易所官网下载Bitget App,选择适用手机系统的版 本进行下载,下载成功后打开App,根据提示注册一个账户,并根据要求完成身份 验证过程。这通常包括提供身份证明文件和个人信息。

 存入资金:一旦您的账户通过验证,您可以通过银行转账、信用卡或其他支付方 式将资金存入交易所账户。确保您了解交易所的存款费用和限制。

 购买ETH:一旦您的账户有了资金,您可以在交易所上购买ETH。在交易所的交易 界面上,找到ETH并选择购买选项。您可以选择以市价购买或设置特定价格购买。

 创建个人钱包:购买ETH后,您需要创建一个个人钱包来存储您的ETH。个人钱包 有多种类型,包括在线钱包、硬件钱包和纸钱包等。

 将ETH转移到个人钱包:一旦您创建了个人钱包,您可以将ETH从交易所转移到个 人钱包中。在交易所的提款界面上,输入您的个人钱包地址,并选择要转移的ETH 数量。确保仔细检查地址,以避免错误。

 安全存储个人钱包:一旦ETH转移到个人钱包中,确保将个人钱包的私钥和助记 词备份到安全的地方。这些是您访问和控制ETH的关键。

 同时,Bitget交易所还提供了多种优质的交易工具,如量化交易、API接口、智能 下单等,以帮助投资者更好地管理风险、优化交易策略。